## 收费查询流程图

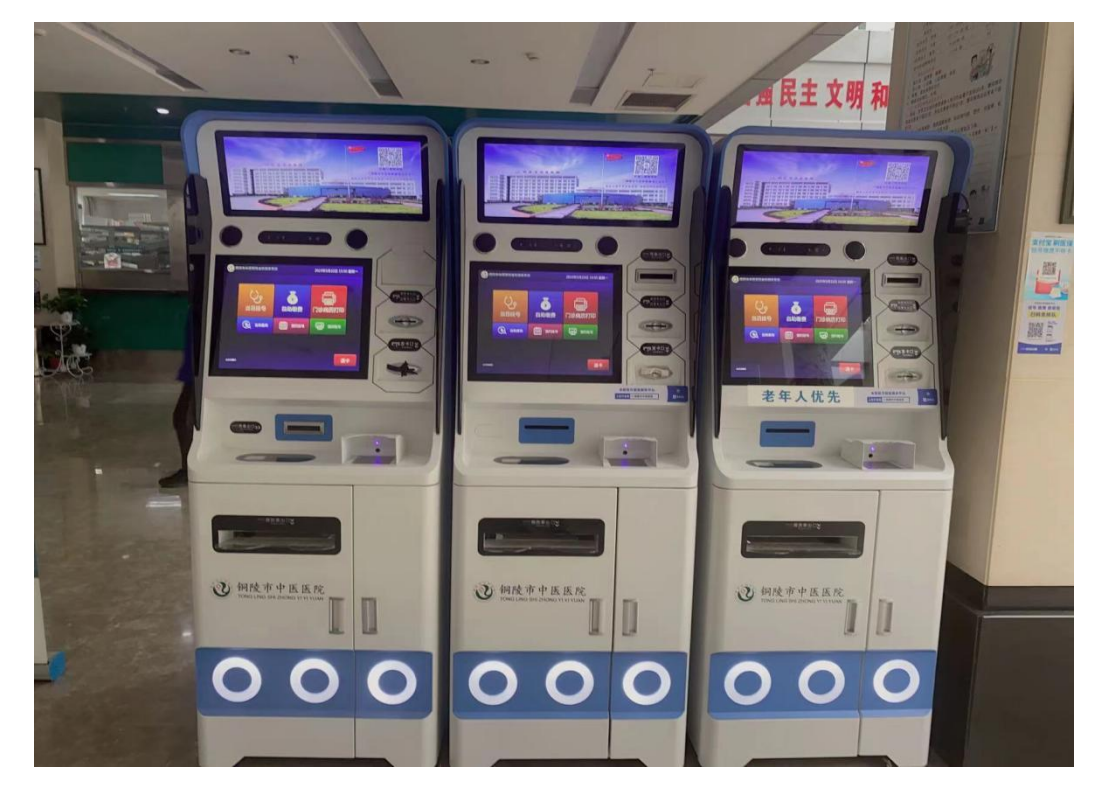

第一步:大厅自助服务机

## 第二步进入服务页面

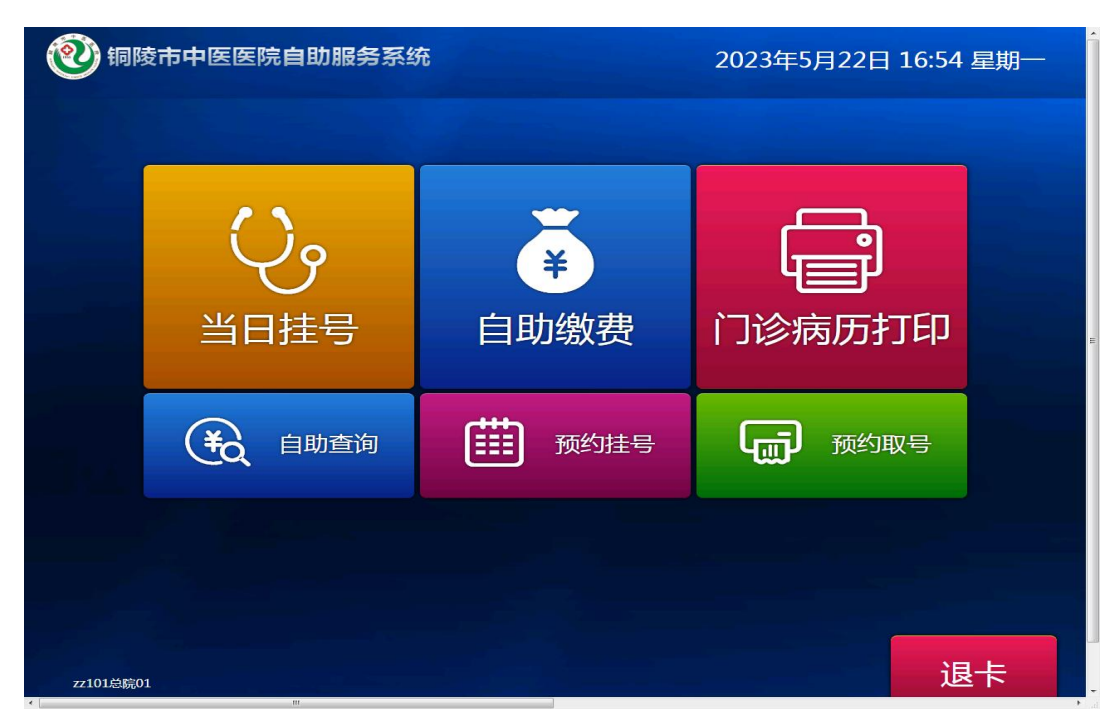

## 第三步点击自助查询

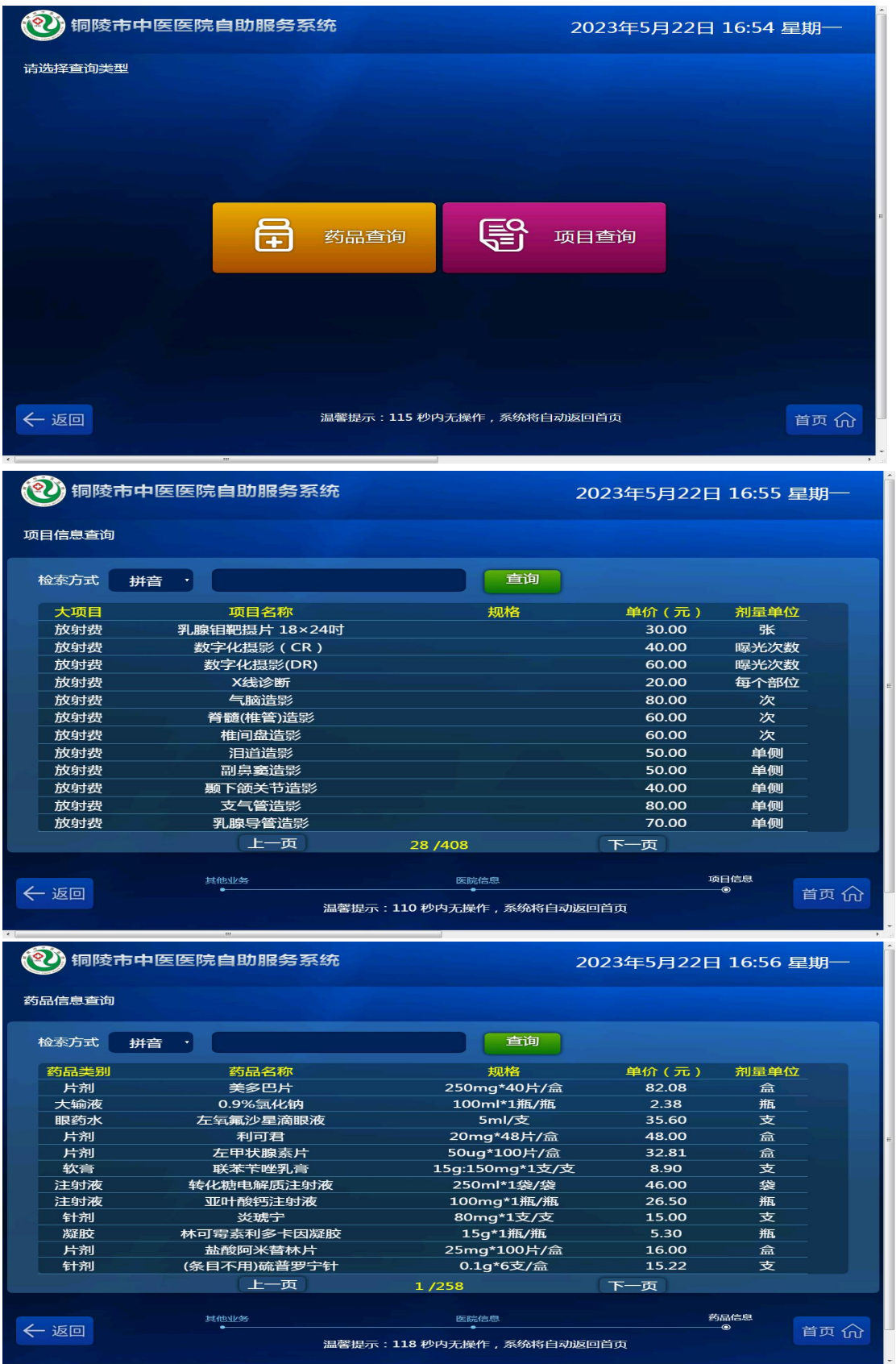